### УДК 621.01

# **О ПОСТРОЕНИИ ФУНКЦИЙ ПОЛОЖЕНИЯ ДЛЯ РЫЧАЖНЫХ МЕХАНИЗМОВ 2‐ГО КЛАССА С ИСПОЛЬЗОВАНИЕМ ПРОГРАММЫ MATHCAD**

#### **Н.В. Зима1, И.Н. Мацюк<sup>2</sup>**

1 ассистент кафедры основ конструирования механизмов и машин, Государственное ВУЗ «Национальный горный университет», г. Днепр, Украина, e-mail: zima\_natasha@ukr.net <sup>2</sup>кандидат технических наук, доцент кафедры основ конструирования механизмов и машин, Государственное ВУЗ «Национальный горный университет», г. Днепр, Украина, e‐ mail: shlyahove@nmu.org.ua

**Аннотация**. Разработан алгоритм построения функции положения рычажного ме‐ ханизма второго класса с использованием программы MathCad, что позволяет аналити‐ чески выполнять кинематический анализ выходного звена механизма с высокой точно‐ стью результатов.

Предлагается для применения в курсовом проектировании по дисциплине «Тео‐ рия машин и механизмов» для замены графического метода кинематических диаграмм.

*Ключевые слова: функция положения, кинематический анализ, кинематические диаграммы, MathCad, аналитический метод.*

## **CONSTRUCTION OF THE POSITION FUNCTION FOR SECOND‐CLASS LEVER MECHANISMS USING THE MATHCAD SOFTWARE**

#### **Nataliia Zyma1, Irina Matsyuk2**

<sup>1</sup>assistant of Machinery Design Fundamentals Department, National Mining University, Dnipro, Ukraine, e‐mail: zima\_natasha@ukr.net

<sup>2</sup>Ph.D. (Technical), Associate Professor of Machinery Design Fundamentals Department, National Mining University, Dnipro, Ukraine, e‐mail: shlyahove@nmu.org.ua

**Abstract**. An algorithm was developed for designing a function generation of a second class mechanism with using the MathCad, which allows you to analytically perform kinematics analysis of the output link of the mechanism with high accuracy results.

It is proposed for application in the course design on the discipline "Theory of Machines and Mechanisms" to replace the graphical method of kinematic diagrams.

*Keywords: function generation, kinematic analysis, kinematic diagrams, MathCad, ana‐ lytical method.*

**Введение**. Как известно [1], функцией положения механизма называ‐ ется зависимость угловой (линейной) координаты выходного звена от коор‐ динаты входного звена либо от времени. Она зависит от структуры, схемы механизма и размеров его звеньев. Функция положения позволяет оценить кинематические возможности механизма.

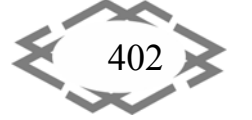

На протяжении многих лет студенты механических специальностей при выполнении курсового проекта по дисциплине «Теория механизмов и машин» применяли так называемый метод кинематических диаграмм. Этот графический метод кинематического анализа заключается в построении диаграммы перемещения (углового либо поступательного) выходного звена в функции времени, которая и представляла собой функцию положения механизма.

Затем графическим дифференцированием диаграммы перемещения получали диаграмму скорости выходного звена, из которой тем же графическим дифференцированием строили диаграмму ускорения.

Точность этих построений зависела от числа интервалов, на которое разбивалось время одного оборота ведущего кривошипа. Например, на рисунке 1 показана схема рычажного механизма качающегося конвейера, а на рисунке 2 кинематические диаграммы, построенные для звена ползуна 5 при шести интервалах времени одного оборота кривошипа 1.

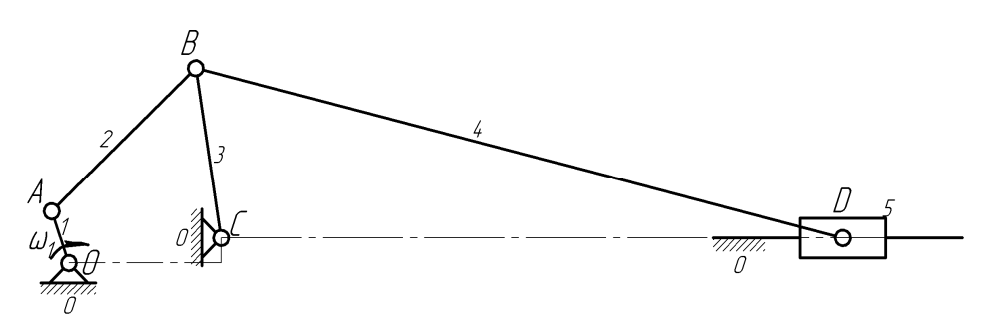

Рисунок 1 - Схема качающегося конвейера

Входным звеном является кривошип 1. Выходное звено - ползун 5. Также в состав механизма входят шатуны 2 и 4, коромысло 3 и стойка 0.

Выполнение кинематического анализа графическим методом во время всеобщей компьютеризации может быть оправдано только на этапе изучения основ теории механизмов, поскольку этот метод обладает неоспоримым преимуществом - наглядностью. Среди графических методов исследования кинематики на первом месте стоит метод планов. Многие университеты используют его при выполнении студентами курсовых проектов по ТММ [2-4]. А построение функции положения для выходного звена механизма, на наш взгляд, рациональнее выполнять не графическим методом кинематических диаграмм, а аналитически с помощью ПК.

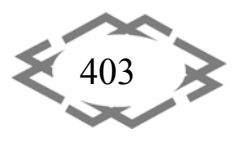

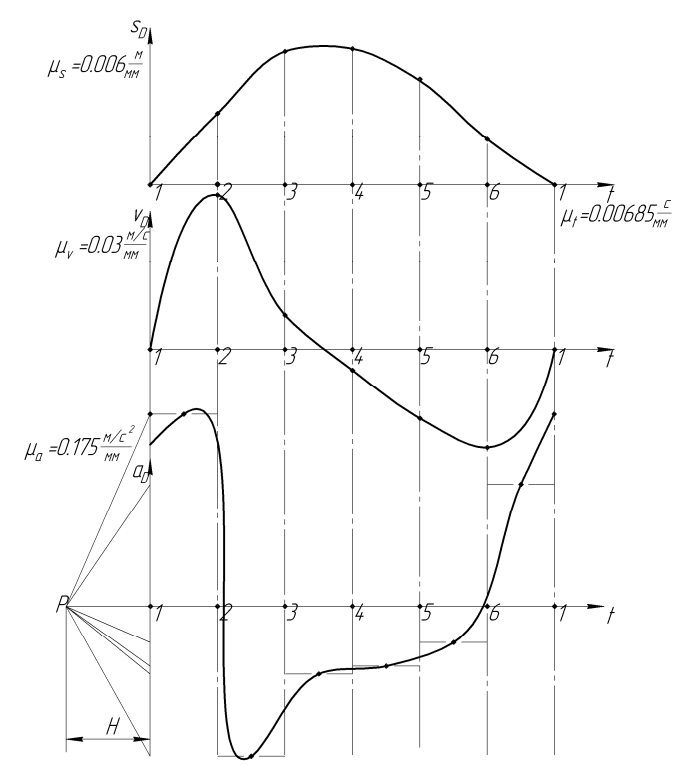

Рисунок 2 - Кинематические диаграммы для ползуна 5

Цель работы. Разработать алгоритм построения функции положения рычажного механизма используя аналитические методы исследования.

Материал и результаты исследований. В данной работе предпочтение отдано популярному программному продукту MathCad-11. Кафедра основ конструирования механизмов и машин Государственного высшего учебного заведения «Национальный горный университет» системно работает в плане внедрения этого программного продукта в учебный процесс и в курсовое проектирование по ТММ в частности [5, 6].

Покажем последовательность аналитического построения функции положения для выходного звена вышеупомянутого качающегося конвейера (рис. 1).

Представим звенья рычажного механизма соответствующими векторами (рис. 3).

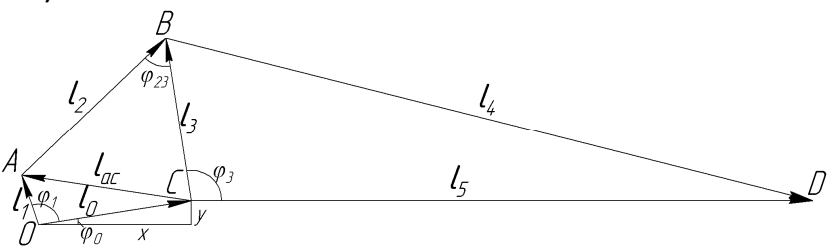

Рисунок 3 - Векторное представление звеньев качающегося конвейера

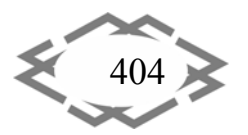

**CITEPTMTI'2017** 

Φſ

Вводим заданные геометрические параметры механизма. В программе MathCad-11 это выглядит следующем образом (все линейные размеры в м).

$$
x := 0.32
$$
  $y := 0.05$   
\n $1_1 := 0.11$   $1_2 := 0.42$   $1_3 := 0.35$   $1_4 := 1.4$ 

С помощью средств модульного программирования пакета MathCad составим пользовательскую функцию, определяющую искомую зависимость перемещения ползуна 5 от угла поворота кривошипа 1.

$$
\Phi_1) := \begin{bmatrix}\n1_0 < -\sqrt{x^2 + y^2} \\
\phi_0 < -\sin\left(\frac{y}{l_0}\right) \\
1_{ac} < -l_0 \cdot \exp\left(i \cdot \phi_0\right) - l_1 \cdot \exp\left(i \cdot \phi_1\right) \\
\phi_{1min} < -\phi_0 + \arcsin\left(\frac{l_0^2 - l_3^2 + (l_1 + l_2)^2}{2l_0 \cdot (l_1 + l_2)}\right) \\
\phi_{2min} < -\phi_0 + \arcsin\left(\frac{(l_1 + l_2)^2 - l_0^2 - l_3^2}{2 \cdot l_0 \cdot l_3}\right) \\
\phi_{23} < -\begin{bmatrix}\n\arcsin\left(\frac{l_3^2 + l_2^2 - (l_{ac})^2}{2 \cdot l_2 \cdot l_3}\right) & \text{if } l_2 + l_3 > |l_{ac}|\n\end{bmatrix} \\
\text{break otherwise} \\
\phi_3 < -\arg\left(\frac{l_{ac}}{l_2 \cdot \exp\left(-i \cdot \phi_{23}\right) - l_3}\right) \\
l_{5max} < -l_3 \cdot \cos\left(\phi_{3min}\right) + l_4 \cdot \cos\left(\arcsin\left(\frac{-l_3 \cdot \sin\left(\phi_{3min}\right)}{l_4}\right)\right)\n\end{bmatrix}
$$

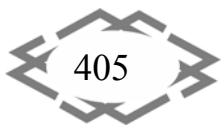

**CITEPTMTI'2017** 

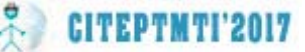

$$
l_5 \leftarrow \left( l_3 \cos(\phi_3) + l_4 \cos\left(\operatorname{asin}\left(\frac{-l_3 \sin(\phi_3)}{l_4}\right)\right) \right)
$$
  
\n
$$
\begin{aligned}\n &\times_D \leftarrow l_{5\text{max}} - l_5 \\
 &\left(\begin{array}{c}\n\phi_{1\text{min}} \\
\phi_{3\text{min}} \\
 &\times_D\n\end{array}\right)\n\end{aligned}
$$

В первых двух строках данной функции определяется модуль и направление вектора  $l_0$ . Далее определяется вектор, соединяющий точки А и С, для записи которого используются комплексные числа. После чего находятся минимальные значения углов  $\varphi_{1min}$  и  $\varphi_{3min}$ , определяющие крайнее правое положение коромысла ВС и, соответственно, ползуна 5.

В следующей строке находится угол между звеньями 2 и 3 при выполнении условия существования треугольника АВС. После чего определяется угол  $\varphi_3$ . Затем, находится модуль вектора  $l_5$ , предварительно определив его максимальное значение, которое принимается за начало отсчета. И, наконец, определяется величина смещения ползуна 5 от своего крайнего правого положения  $x_p$ . Результаты расчета выводим в виде одностолбцовой трехстрочной матрицы и строим функцию положения (рис. 4).

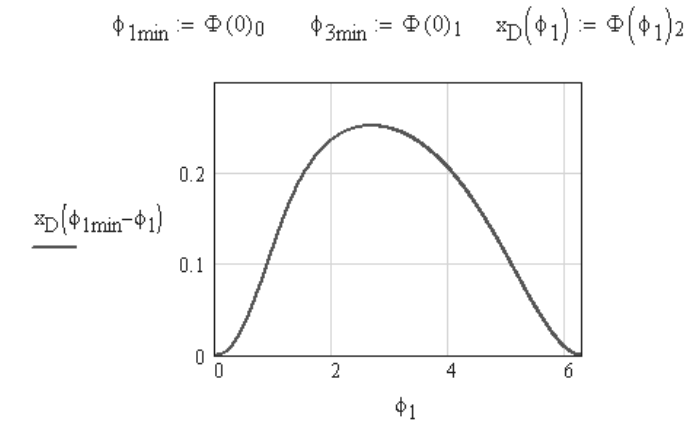

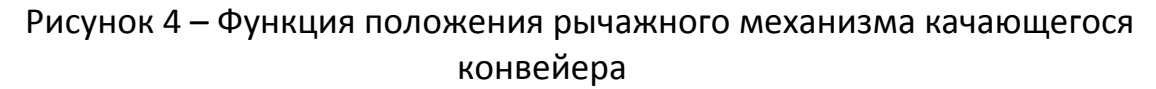

Дважды продифференцировав данную функцию получаем графики изменения аналога скорости (рис. 5) и аналога ускорения (рис. 6) соответственно.

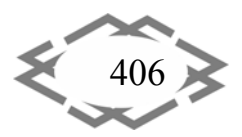

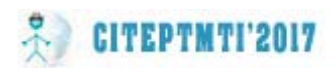

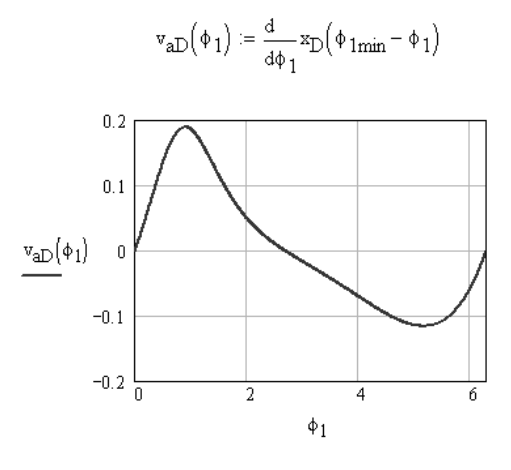

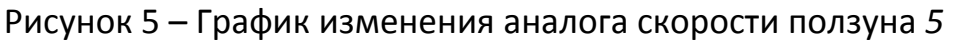

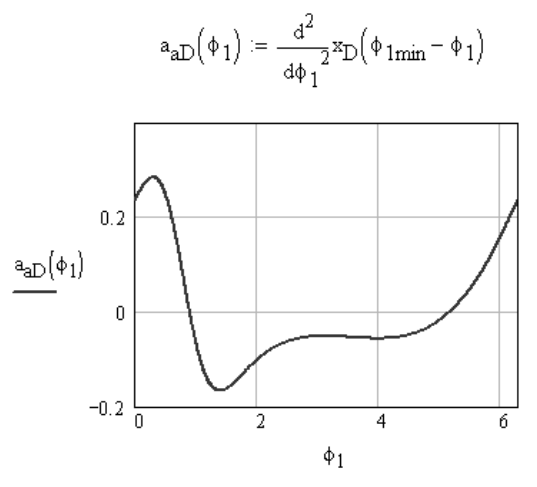

Рисунок 6 - График изменения аналога ускорения ползуна 5

Сравним полученные результаты с кинематическими диаграммами (Рис. 2), построенными графически.

Нетрудно убедиться в качественной идентичности полученных зависимостей.

Выводы. Таким образом, использование программы Mathcad в курсовом проектировании по ТММ позволяет студенту освоить аналитический метод кинематического анализа, базирующийся на получении функции положения механизма с последующим её двойным дифференцированием. Результаты анализа могут быть получены с любой наперед заданной точностью. Пользовательская программа-функция позволяет быстро исследовать влияние на функцию положения отдельных геометрических параметров механизма.

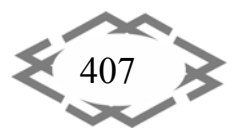

### **ЛИТЕРАТУРА**

1. Артоболевский И.И. Теория механизмов и машин: Учеб. для вузов. – 4‐е изд., перераб. и доп. – М.: Наука. Гл. ред. физ.‐мат. лит., 1988. – 640 с.

2. Кірієнко О.А. Теорія механізмів і машин. Методичні вказівки до виконання кур‐ сового проекту для студентів інженерно‐хімічних спеціальностей. –К.: НТУУ «КПІ». 2010. ‐ 72 с.

3. Брицкий В.Д., Заморуев Г.Б. Ноздрин М.А. Исследование рычажного механизма /Учебное пособие. – СПб.: СПбГУ ИТМО, 2007.

4. Федоров Н.Н., Гололобов Г.И. Курсовое проектирование по теории механизмов и машин: Учебное пособие для студентов машиностроительных специальностей Центра дистанционного образования. Омск: Изд‐во ОмГТУ, 2006, ‐ 139 с.

5. Мацюк, И.Н. Определение кинематических и кинетостатических параметров плоских стержневых механизмов сложной структуры / И.Н. Мацюк, Э.М. Шляхов // Со‐ временное машиностроение. Наука и образование: Материалы 3‐й Междунар. науч.‐ практ. конференции. – СПб.: Изд‐во Политехн. ун‐та, 2013. –С. 788 –796.

6. Зиборов К.А. Преподавание теории механизмов и машин с использованием компьютерных технологий./ К.А. Зиборов, И.Н. Мацюк, Э.М. Шляхов // Современное ма‐ шиностроение. Наука и образование: материалы 2‐й Международной научно‐практиче‐ ской конференции. 14‐15 июня 2012 года, Санкт‐Петербург. – СПб.: Изд‐во Политехн. ун‐ та, 2012. – С. 53 – 65.

УДК 004.4+528.06

# **СОВРЕМЕННЫЕ ПРОБЛЕМЫ КАРТОГРАФИИ И ВИЗУАЛИЗАЦИИ ДАННЫХ, СТАНДАРТ WFS**

#### **Н.В. Карпенко1, Д.С. Попов<sup>2</sup>**

<sup>1</sup>кандидат физико‐математических наук, доцент кафедры электронных вычислительных машин, Днепровский национальный университет имени Олеся Гончара, г. Днепр, Украина, e-mail: karpenko\_nadija@mail.ru

<sup>2</sup>студент группы КІ-13-1, кафедра ЭВМ, Днепровский национальный университет им. Олеся Гончара, г. Днепр, Украина, e‐mail: sonarnoir@gmail.com

**Аннотация.** Проанализированы наиболее популярные сервисы картографии и их API. Определены преимущества, недостатки и проблемы картографических сервисов. Исследованы основные принципы визуализации геоданных.

*Ключевые слова: WFS, онлайн карты, Cloud Made (или Open Street Map), Bing, API, ArcGis, GIS.*

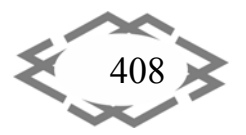